# **AN12390 ALIOS Porting Guide - Based on LPCXpresso5410x + GT202** Rev. 0 — April 2019 **Application Note**

# **1 Introduction**

AliOS Things is Alibaba's IoT version of AliOS family. It was announced in 2017 by Alibaba Cloud, and open sourced in 20<sup>th</sup>, October, 2017 under APACHE2.0 license at github ([https://github.com/alibaba/AliOS-Things\)](https://github.com/alibaba/AliOS-Things). The IoT devices with AliOS Things integrated can connect to Alibaba Cloud (ACloud) and utilize ACloud services.

# **1.1 AliOS Things architecture**

### **Contents**

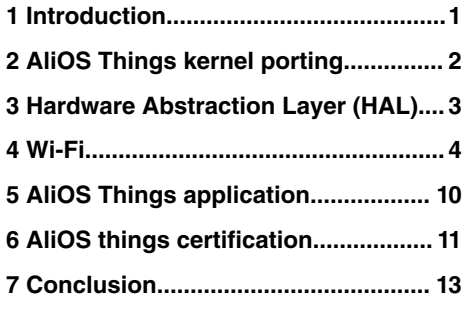

AliOS Things consists of the following components in the layered architecture, as shown in Figure 1. on page 1.

- **Board Support Package (BSP)**: mainly developed and maintained by SoC Vendors
- **Hardware Abstraction Layer (HAL)**: like Flash, UART
- **Kernel**: Rhino RTOS Kernel, Yloop, VFS, KV Storage
- **Protol Stack**: LwIP, uMesh mesh networking stack
- **Security**: TLS, Trusted Framework Service(TFS), Trusted Execution Environment (TEE)

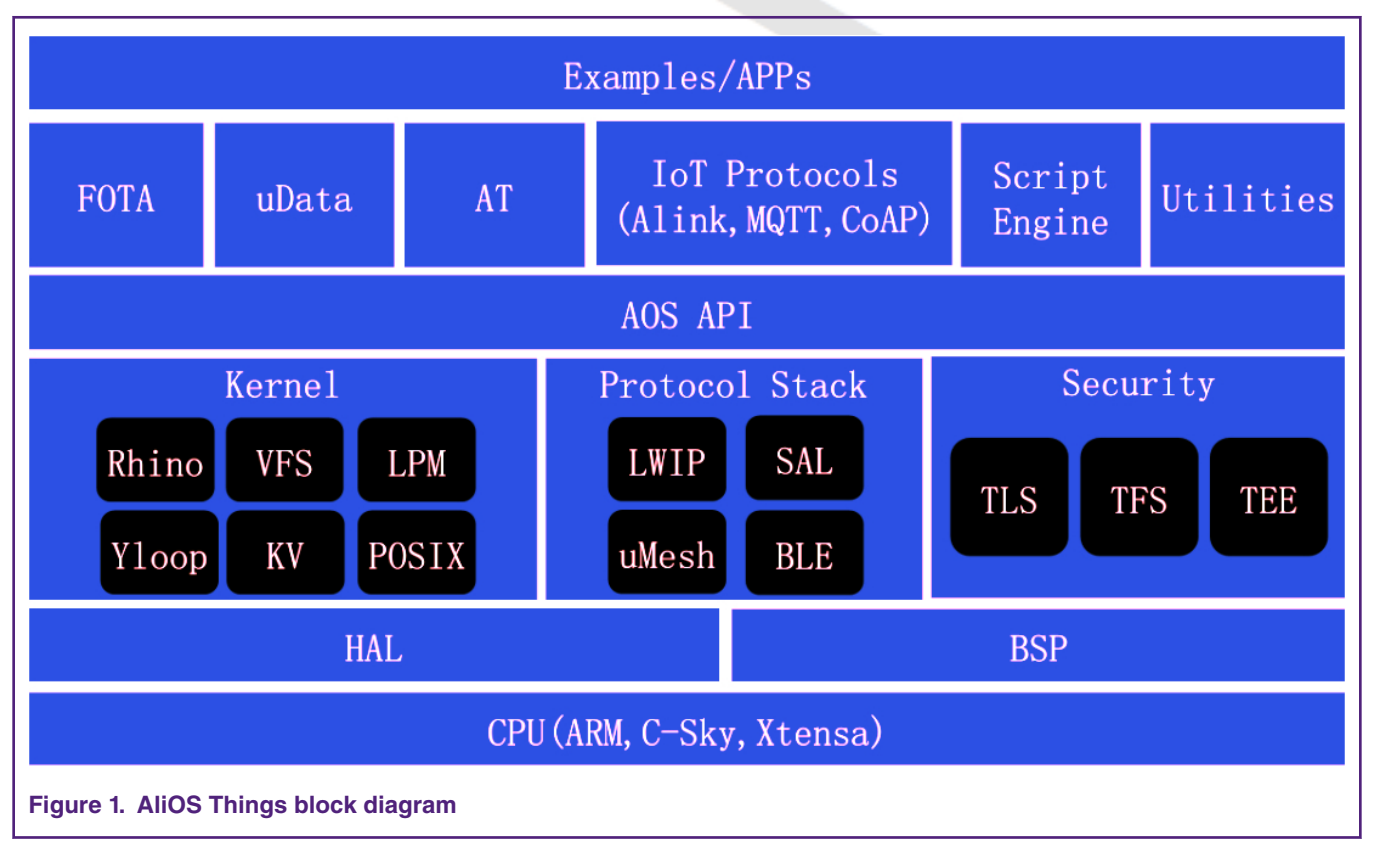

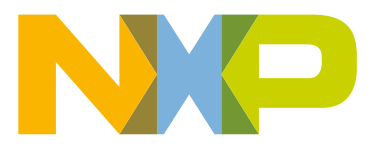

# <span id="page-1-0"></span>**1.2 AliOS Things folder structure**

Taking AliOS Things version 1.3.2 as example, Figure 2. on page 2 shows the structure of AliOS Things root folder. Notes are added to explain the stuff under the folder.

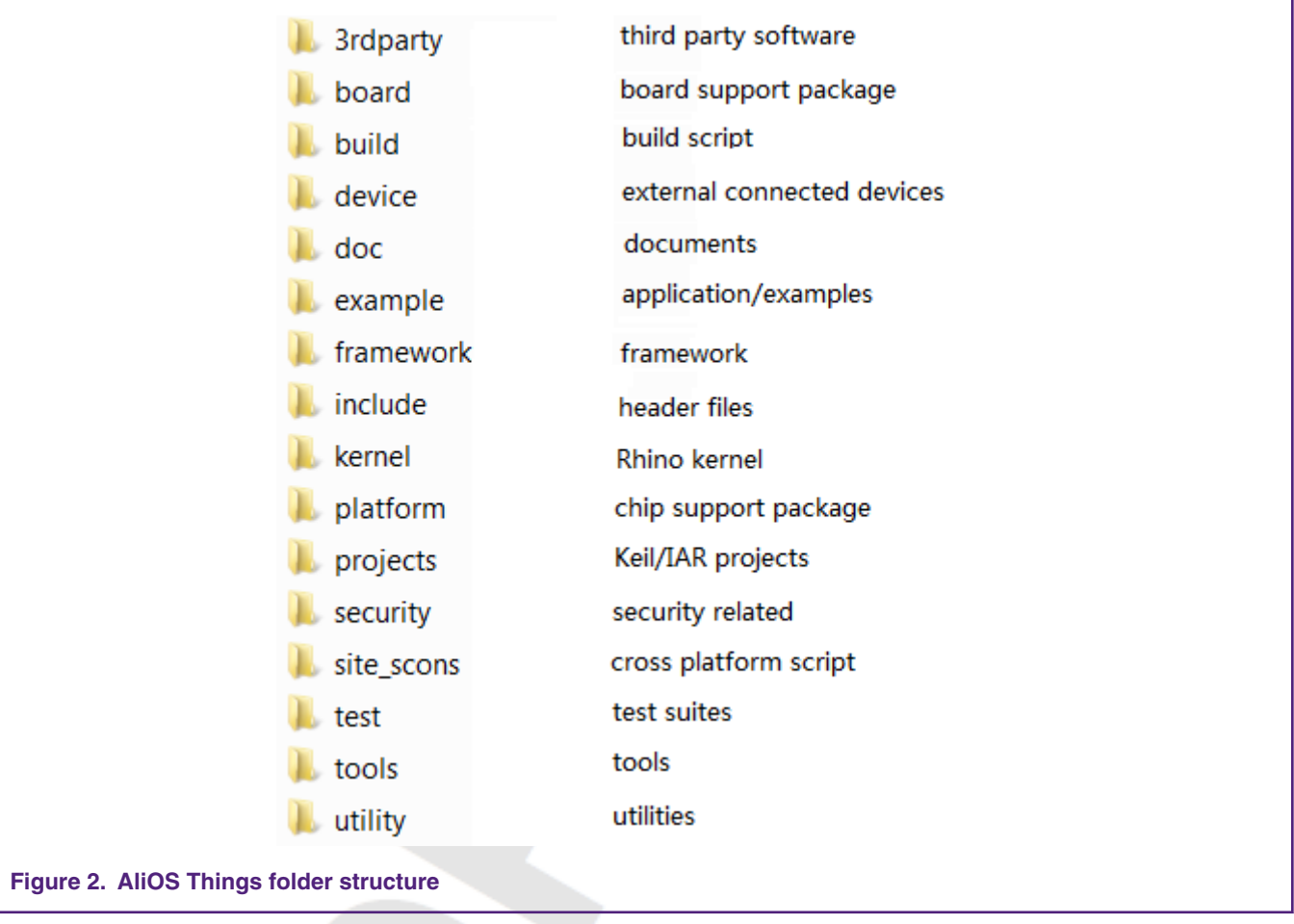

# **1.3 AliOS Things development**

The tutorial for AliOS Things development is explained on<https://github.com/alibaba/AliOS-Things/wiki/Quick-Start>, where you can find the information about **environment setup** and **build procedures**.

# **2 AliOS Things kernel porting**

# **2.1 Rhino**

Rhino is RTOS kernel in AliOS Things. Same to other real-time OS, Rhino supplies basic functionalities like task management (task creation and deletion), task communication (queue, condition, semaphore, mutex), and memory management (heap allocation and free). Also, utilities like software timer, lower power management is designed.

### <span id="page-2-0"></span>**2.1.1 CPU architecture**

AliOS Things supports various CPU architectures, like Arm®, MIPS, RL78, XTENSA. Specifically, in Arm processors, Armv5, Armv6m, Armv7a and Armv7m are supported by the software release TAG1.2.2. Armv8m support is coming soon.

As to CPU architecture porting, there is Arm Cortex®-M4 processor in LPC54101. Arm Cortex M4 is with Armv7m architecture. As Armv7m is already supported by AliOS Things, there is no extra work for CPU porting.

### **2.1.2 Tick interrupt**

All real-time kernel needs tick interrupt for context switch. In Arm CPU, you can use SYSTICK interrupt.

#### **2.1.2.1 Configuring SYSTICK timer**

SYSTICK timer must be configured and enabled before the aos\_start() function. The aos\_start() function starts OS scheduler which relies on TICK. The scheduler can check the task state and decide the context switch in TICK ISR. TICK period is decided by the application.

#### **2.1.2.2 TICK interrupt**

The krhino tick proc() function must be called in the TICK interrupt function so that Rhino kernel can perform context switch in period. The reference code for TICK interrupt is as follows (using SYSTICK ISR for TICK).

```
void tick_interrupt(void) {
    krhino_intrpt_enter();
   krhino tick proc();
    krhino_intrpt_exit();
}
```
#### **NOTE**

krhino intrpt enter() and krhino intrpt exit() must be wrapped for all enabled interrupts.

# **3 Hardware Abstraction Layer (HAL)**

HAL is designed in AliOS Things to adapt various boards and platforms. HAL APIs are enclosed in the header files like adc.h, gpio.h, and i2c.h (\root\include\hal\\*) . NXP's MCUXpresso SDK is used [\(https://mcuxpresso.nxp.com](https://mcuxpresso.nxp.com)) for AliOS Things HAL development.

# **3.1 UART and LOG**

System log is dependent to UART HAL implementation. The standard input and output function, printf in C library, routes to the hal uart send function in AliOS Things. ALI CLI works like a user shell. It uses the hal uart recv II function to get user commands for debugging. The UART HAL allows synchronized data transmission with user defined timeout. No callback based asynchronous UART transmission is supported.

For UART HAL implementation, in LPC54102 MCUXpresso SDK, UART can support blocking transmission without considering the timeout mechanism. Thus, peripheral functional APIs and raw registers access may be inevitable in the case.

# <span id="page-3-0"></span>**3.2 Flash**

FLASH HAL implementation is crucial to device over-the-air firmware update and Key-Value storage. FLASH HAL is a unified interface for persistent storage like on-chip FLASH, external QSPI FLASH and EEPROM. Logical partition objects represent FLASH usage for application. A hallogic partition tobject must be defined per usage. Read and write permission is required to be explicitly assigned.

```
hal logic partition t hal logic partition [HAL PARTITION MAX] =
{
     {HAL_FLASH_EMBEDDED, "Bootloader", 0, 0, PAR_OPT_WRITE_DIS|PAR_OPT_READ_DIS},
    {HAL_FLASH_EMBEDDED, "Application", 0x40000, 0x40000, PAR_OPT_WRITE_EN|PAR_OPT_READ_EN},
     {HAL_FLASH_NONE, NULL, 0, 0, PAR_OPT_WRITE_DIS|PAR_OPT_READ_DIS},
    {HAL_FLASH_NONE, NULL, 0, 0, PAR_OPT_WRITE_DIS|PAR_OPT_READ_DIS},
     {HAL_FLASH_NONE, NULL, 0, 0, PAR_OPT_WRITE_DIS|PAR_OPT_READ_DIS},
     {HAL_FLASH_NONE, NULL, 0, 0, PAR_OPT_WRITE_DIS|PAR_OPT_READ_DIS},
     {HAL_FLASH_NONE, NULL, 0, 0, PAR_OPT_WRITE_DIS|PAR_OPT_READ_DIS},
     {HAL_FLASH_NONE, NULL, 0, 0, PAR_OPT_WRITE_DIS|PAR_OPT_READ_DIS},
     {HAL_FLASH_NONE, NULL, 0, 0, PAR_OPT_WRITE_DIS|PAR_OPT_READ_DIS},
     {HAL_FLASH_NONE, NULL, 0, 0, PAR_OPT_WRITE_DIS|PAR_OPT_READ_DIS},
};
```
The structure of hal logic partition t is described as follows.

```
typedef struct {
   hal flash t partition owner; /* Physical media for storage */
    const char *partition_description; /* Text description */
    uint32_t partition_start_addr; /* Partition start address */
    uint32_t partition_length; /* Partition length */
    uint32_t partition_options; /* READ/WRITE Permission */
} hal logic partition t;
```
All FLASH HAL APIs take the hal logic partition t object name as the first parameter. The FLASH HAL implementation maps the connection between logical partition and physical media storage and converts the logical partition operation to FLASH read/write operation.

For LPC54102 implementation, FLASH IAP methods, used for FLASH programing in application, have rules on FLASH programming.

- They only allow FLASH erase and write starting from FLASH page boundary per on-chip FLASH characteristic.
- They only allow the write length of 256 bytes, 512 bytes, 1024 bytes or 4096 bytes.

However, there is no limitation from FLASH HAL caller for the write starting address and size to write. FLASH HAL resolves these IAP limitations. One possible solution is to use an intermediate buffer in FLASH HAL.

- 1. A new buffer is allocated.
- 2. FLASH data is retrieved in the buffer and new data are concatenated backwards or forwards.
- The concatenated data can be written using FLASH IAP methods.

Two things are important for FLASH HAL implementation.

- \_disable\_irq()/\_enable\_irq() is wrapped around FLASH IAP methods according to LPC5410x UM.
- Switch off the FLASH controller clock, kCLOCK\_Flash when FLASH programming operation has completed for power efficiency.

# **4 Wi-Fi**

# **4.1 Overview**

GT202 Kit is used for the Wi-Fi connectivity. GT202 kit can be installed on LPCXpresso54102 board via Arduino interface, as shown in Figure 3. on page 5.

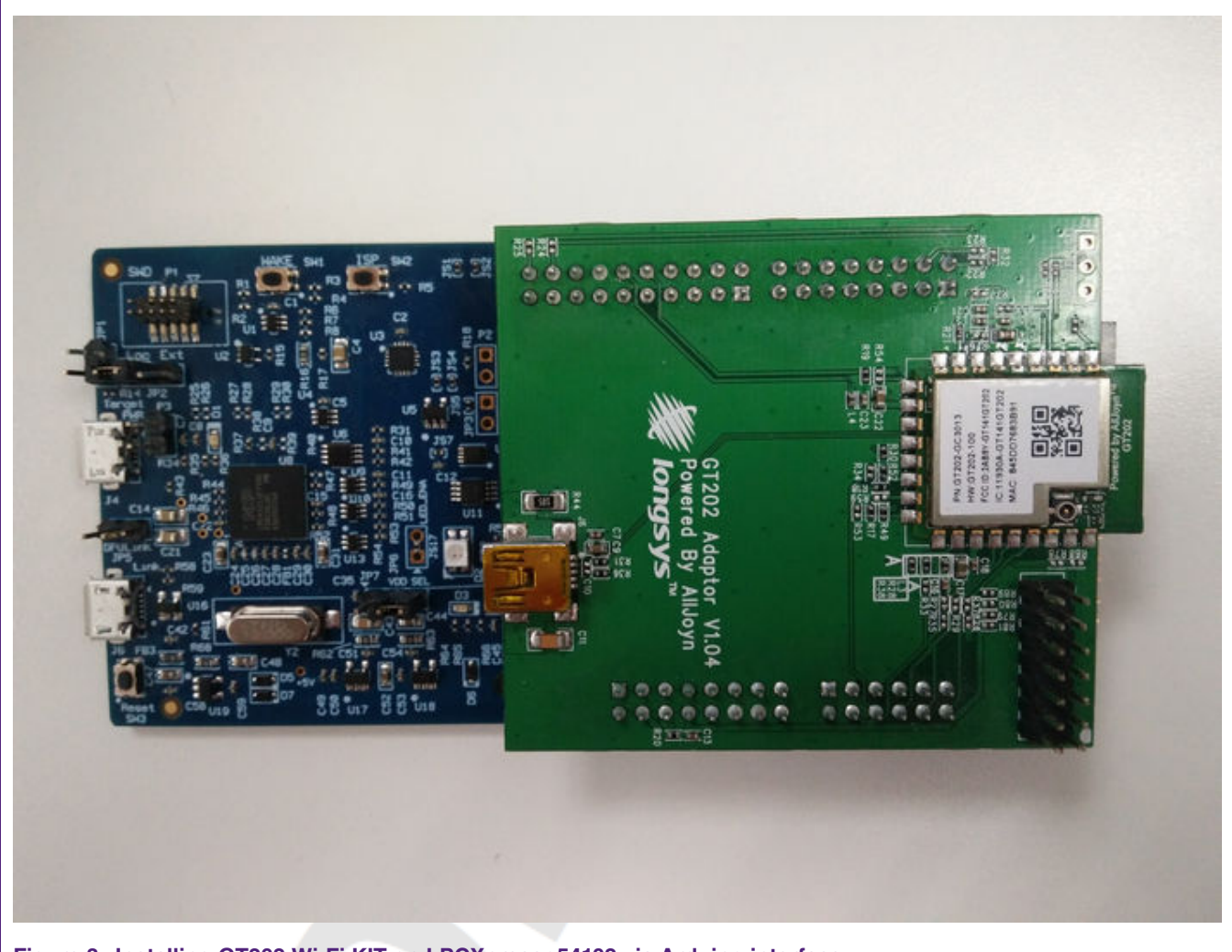

#### **Figure 3. Installing GT202 Wi-Fi KIT on LPCXpresso54102 via Arduino interface**

On GT202 Wi-Fi kit, there is a QCA4002 Wi-Fi module from Qualcomm. [Figure 4.](#page-5-0) on page 6 shows the hardware connection between LPC54102 and QCA4002 Wi-Fi module. One set of SPI and two GPIO pins are used. The PWD pin controls the QCA4002 power mode. QCA4002 is active when the pin is pulled high. QCA4002 can notify LPC54102 for incoming events by pin IRQ and SPI is for bi-directional communication between QCA4002 and LPC54102.

<span id="page-5-0"></span>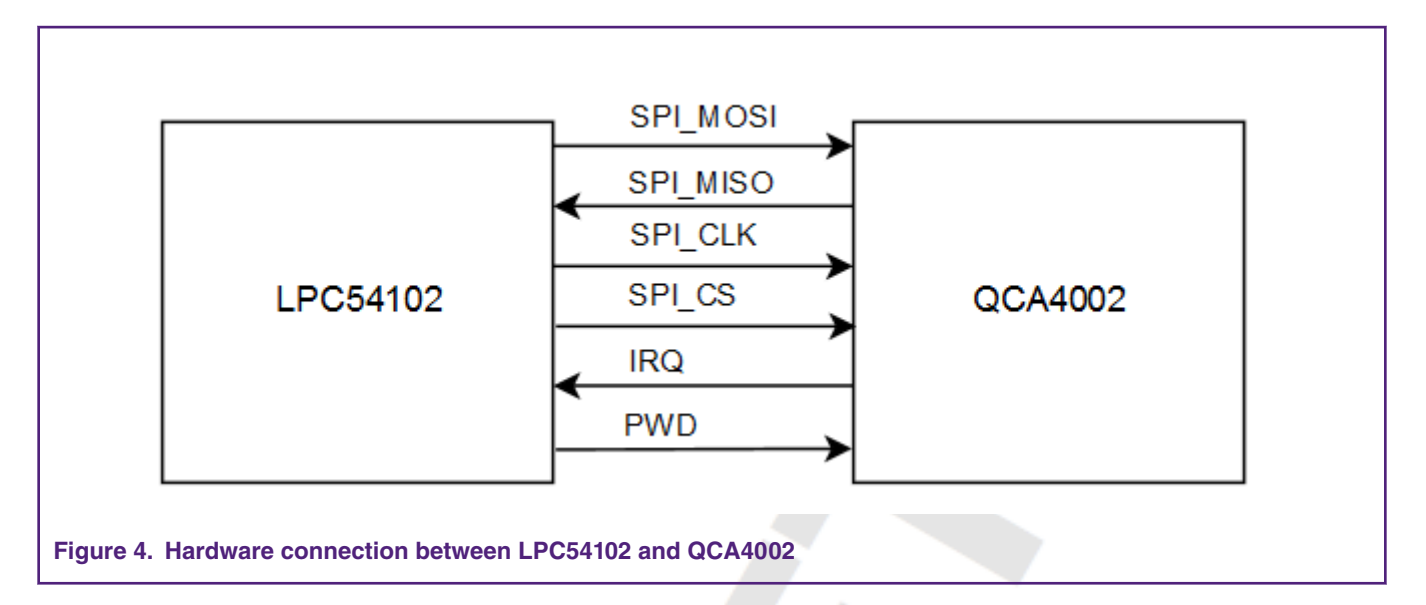

# **4.2 Atheros WMI middleware**

Atheros middleware implements QCA4002 device driver. Some MCU parts (e.g. LPC5460X, K64) support Atheros QCA middleware in MCUXpresso SDK.

To deploy Atheros middleware in AliOS Things for a new board (e.g. LPCXpresso54102), platform dependent code in the wifigre \port folder should be developed as follows.

#### 1. **chip support and board support**

SPI platform driver (SPI FIFO, SPI DMA), PIN interrupt and GPIO operation may be different among different microcontrollers. The driver might be adapted to new MCU part. As the driver is implemented using MCUXpresso SDK, the chip support porting should be simple. For SPI, peripheral FIFO implementation can be slightly different.

New PIN MUX and IOCFG should be created according to the board setup.

#### 2. **critical region**

WMI middleware requires methods for critical region. Entering critical region/Exiting critical region macros are declared in the wifi env.h.

#define OSA\_EnterCritical(x) { RHINO\_CRITICAL\_ENTER(); } #define OSA ExitCritical(x) { RHINO CRITICAL EXIT(); }

Rhino kernel supports critical region, RHINO\_CRITICAL\_ENTER() and RHINO\_CRITICAL\_EXIT()) are declared in rhino kernel header file, k\_critical.h.

#### **NOTE**

A\_ENTER\_CRITICAL/A\_EXIT\_CRITICAL may be used for critical region methods in the coming release.

#### 3. **mutex**

Rhino kernel supports mutex natively, Atheros WMI mutex can be implemented by Rhino kernel functions. [Table 1. Mutex](#page-6-0) [in Atheros and WMI and Rhino](#page-6-0) on page 7 described the relation between Atheros WMI mutex and Rhino mutex functions. Atheros WMI mutex implementation is in the file of wifi\_qca\port\env\AliOS\wifi\_env.c.

<span id="page-6-0"></span>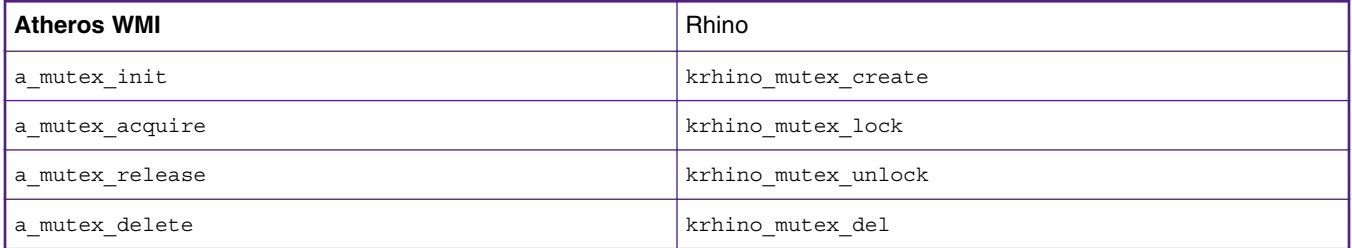

#### 4. **event**

Rhino kernel supports event natively, Atheros WMI event can be implemented by Rhino kernel functions. Table 2. Event in Atheros and WMI and Rhino on page 7 describes the relation between Atheros WMI event and Rhino event functions. Atheros WMI event implementation is in the file of wifi\_qca\port\env\AliOS\wifi\_env.c.

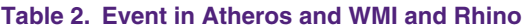

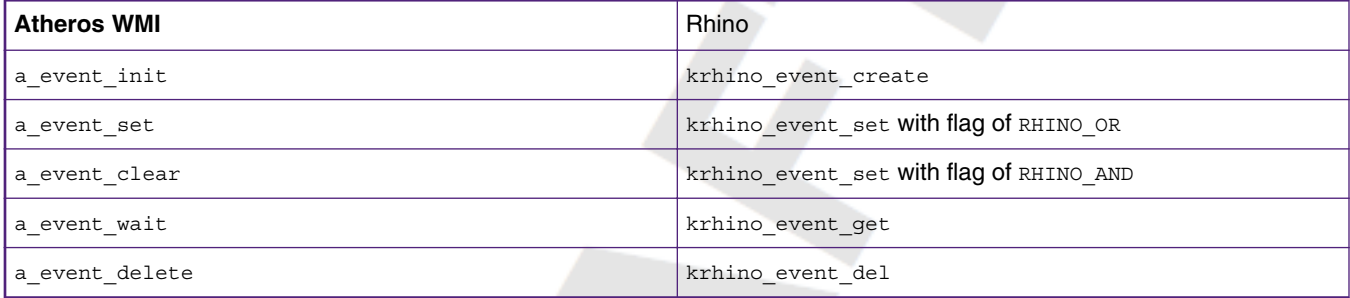

#### 5. **time**

Atheros WMI uses time for debug information. The a time get msec function is used for retrieving time in milli-second. The current implementation by Rhino kernel TICK function krhino\_sys\_tick\_get which is less accurate but OK for debug propose.

#### 6. **task creation and delay**

Atheros WMI needs to create a task for executing network transmission requests asynchronously. The driver task, Atheros\_Driver\_Task, is implemented in driver\_main.c. The task creation function, Driver\_CreateThread, is done in wifi\_driver\_main.c using Rhino kernel function krhino\_task\_create.

The recommended stack size for WMI driver task is 256 words. The task priority is higher than user application and any other tasks in ethernet data path to avoid network package lost.

Task delay function of a task delay in Atheros WMI is in line with Rhino kernel task sleep function, krhino task sleep.

# **4.3 Wi-Fi HAL**

Wi-Fi HAL implementation is necessary when Wi-Fi connection is required. In Wi-Fi HAL, all operations and interfaces are capsulated in the structure of hal wifi module t in wifi hal.h. A hal wifi module t instance must be created in Wi-Fi HAL to adapt GT202 Wi-Fi module. The hal wifi module t module consists of Wi-Fi HAL callback and Wi-Fi HAL interface.

#### **4.3.1 Callback**

Netmgr means that the net manager controls the WiiFi module in AliOS Things framework. The Netmgr module can register Wi-Fi HAL module and invoke Wi-Fi HAL interface. It can register the hal wifi event cb t callback function to Wi-Fi HAL. When Wi-Fi is starting and running, Wi-Fi HAL can invoke this registered callback function to report events to the netmgr module in a task context.

The Wi-Fi HAL callback function prototype is declared in wifi\_hal.h.

```
typedef struct {
    /* Notify connection failure reason */
void (*connect fail)(hal wifi module t *m, int err, void *arg);
/* Notify IP when IP is assigned */
void (*ip got)(hal wifi module t *m, hal wifi ip stat t *pnet, void *arg);
/* Notify the WiFi state change */
void (*stat_chg)(hal_wifi_module_t *m, hal_wifi_event_t stat, void *arg);
/* Notify AP information when channel scan is completed */
    void (*scan compeleted)(hal wifi module t *m, hal wifi scan result t *result, void *arg);
/* Notify detailed AP information when channel scan is completed */
   void (*scan adv compeleted) (hal wifi module t *m,
hal wifi scan result adv t *result, void *arg);
   /* Notify AP Information when info changed */
void (*para chg)(hal wifi module t *m, hal wifi ap info adv t *ap info, char *key, int key len, void
*arg);
/* Notify the fatal error */
   void (*fatal err) (hal wifi module t *m, void *arg);
} hal wifi event cb t;
```
### **4.3.2 Interface**

Perform the following Wi-Fi HAL interface functions to support the device-cloud communication.

• **init**

The init function is designed to initialize Wi-Fi hardware module, resources like memory heap, OS related materials, and peripherals.

For QCA4004 porting, perform the following initializations:

- SPI and SPI DMA are initialized for QCA4002 data transmission.
- PIN interrupt is declared for QCA4002 notification.
- A new task is created for data transmission. The task priority is higher than the application task so that network data is timely responded.
- A semaphore is initialized to synchronize the initialization process. Do not start any network activity until Wi-Fi is initialized.
- **get\_mac\_addr**

Wi-fi physical address is retrieved when the get mac addr is invoked.

For QCA4002, use the gcom get bssid function. The MAC address is expressed in ASCII.

• **start**

The start function carries the parameter of mode, so Wi-Fi module can start either in AP mode or station mode. Typically, LPC54102 acting as IoT device works in station mode and it can connect to router for internet access. IoT device IP can be set in two ways, statically assigned or assigned by router via DHCP service. Once IoT device owns its IP, the got ip callback function is invoked to notify the system that the network connection is available.

• **get\_ip\_stat**

The get ip stat function is used to get device IP, gateway, sub-mask, and MAC information.

• **start\_scan**

The start scan function can get Access Point (AP) information by scanning channels. When AP information is retrieved, the scan compeleted callback function is called. Allocate the memory in scan implementation for storing the AP information, and set free the memory only after the scan\_compeleted callback function is returned.

### **4.4 Registration**

The device calls the hal wifi register module to register Wi-Fi HAL to system. The system only registers one Wi-Fi HAL module. When the system is initialized, the hal wifi init function is called to initialize the Wi-Fi HAL.

After the registration, any task can get WI-FI HAL instance and manipulate Wi-Fi through the Wi-Fi HAL interface.

# **4.5 Network socket**

AliOS Things application uses the BSD socket interface for network transmission. In IoT world, some devices use TCP/IP stack (like LWIP) at host side with ethernet interface, but more often, IoT devices consist of a Wi-Fi module in the system. The Wi-Fi module has integrated TCP/IP stack which meant no TCP/IP stack is needed as host side.

Socket Adaptation Layer (SAL) is developed in AliOS Things so that network application gets minimized impaction from different TCP/IP implementation. SAL defines an interface for adapting Wi-Fi modules which is various in the IoT market. The SAL path in AliOS Thing is /device/sal.

In LPCXpresso54102 + GT202 approach, TCP/IP stack is implemented GT202 Wi-Fi module. Atheros WMI supplies a suite of TCP/UDP APIs for network data transmission. For socket integration, GT202 Wi-Fi module is in the /device/sal/wifi/. The corresponding integration code and makefile should be made.

# **4.5.1 Socket interface**

In the  $GT202.c$  file, the sal\_op\_t typed instance is implemented and registered to SAL. In the sal\_op\_t structure, all lower level dependencies are capsulated. The sall op  $t$  structure and interfaces are defined as below.

```
typedef struct {
     char *version; 
     /* Initialize WiFi socket module, socket handle is returned */
     int (*init)(void);
/* Request module to start a connection using 
* 1. Socket Handle, 2, Connection type TCP/UDP
* 3. Addr IP or domain name
* 4. Local Port/Remote port
* 5. TCP keep active time */
   int (*start)(sal conn t *c);
/* Send data through socket in blocking mode */
/* fd is the handle created by init function */
     int (*send)(int fd, uint8_t *data, uint32_t len,
                char remote ip[16], int32 t remote port);
     /* Convert domain string to IP address, only IPV4 is supported */
int (*domain to ip)(char *domain, char ip[16]);
/* Close a socket handle locally */
   int (*close)(int fd, int32 t remote port);
     /* De-initialize WiFi socket module if needed*/
    int (*deinit)(void);
     /* Register callback function for RX data arriving */
int (*register netconn data input cb) (netconn data input cb t cb);
} sal op t;
```
### <span id="page-9-0"></span>**4.5.2 Socket registration**

In sal device.c, GT202 module is initialized in SAL initialization. A new Wi-Fi module is added when other Wi-Fi module is integrated.

```
int sal_device_init()
{
int ret = 0;
#ifdef DEV_SAL_GT202
   ret = GT202 sal init();
#endif
    if (ret){
         LOGE(TAG, "device init fail ret is %d\n", ret);
     }
     return ret;
}
```
In  $GT202$  sal\_init, the sal\_op\_t instance is created and registered. In GT202 porting, the  $GT202$  sal\_op instance is created in GT202 sal.c and is registered with the sal\_module\_register(&GT202\_sal\_op) function.

# **5 AliOS Things application**

There are 48 examples AliOS Things applications under "example" folder in AliOS Things release 1.3.2. To build one specific example, below command should be used.

\$ aos make example\_name@board\_name

The machine executable binary is generated at output folder in the bin and hex format.

Tools like MCUXpresso, JLINK or Keil can program executable binary into the flash.

In this chapter, two examples, nano and mgttapp are elaborated.

### **5.1 Nano**

Nano is the simplest example for AliOS Things. In the example, USART log is printed with task name information in period.

To build nano on LPCXpresso54102, it is necessary to apply **example name – nano** and **board name – LPCXpresso54102**.

\$ aos make nano@LPCXpresso54102

After the binary is programed, print the following UART log after the chip resets.

nano app\_delayed\_action: 10 app

# **5.2 Mqttapp**

Mqttapp demonstrates the communication between AliOS Things device and AliCloud via MQTT protocol. MQTT protocol is described as a machine-to-machine/**Internet of Things** connectivity protocol. For detailed information about MQTT, refer to [http://](http://mqtt.org/) [mqtt.org/.](http://mqtt.org/)

To use mqttapp in AliOS Thing, user should follow the instructions in AliOS Things Wiki. Wiki page "AliOS Things MQTT channel test guide" elaborates the details for the preparation work for mqttapp.

<span id="page-10-0"></span>A new created device must consist product attributes "product key", "device name" and "device secret". These product attributes should be updated in mqtt-example.c, there are three corresponding MACROS in the code.

Users need to build mqttapp with the aos make mqttapp@LPCXpresso54102 command and place the output binary in the out/ mqttapp@lpc54102xpresso54102 folder.

Mqttapp demonstrates a bi-direction communication between AliOS Things device and AliCloud.

- 1. AliOS Things device initializes the MQTT client and subscribes the get topic.
- 2. AliOS Things device publishes **dummy** temperature messages to AliCloud in a period of three seconds.
- 3. AliOS Things device unsubscribes MQTT topic **get** after 200 dummy temperature messages are sent.

During the period between subscribing and unsubscribing **get** topic, user can publish user-defined message to the topic from AliCloud console, and the device can get the message. Figure 5. on page 11 shows the overall server-client communication.

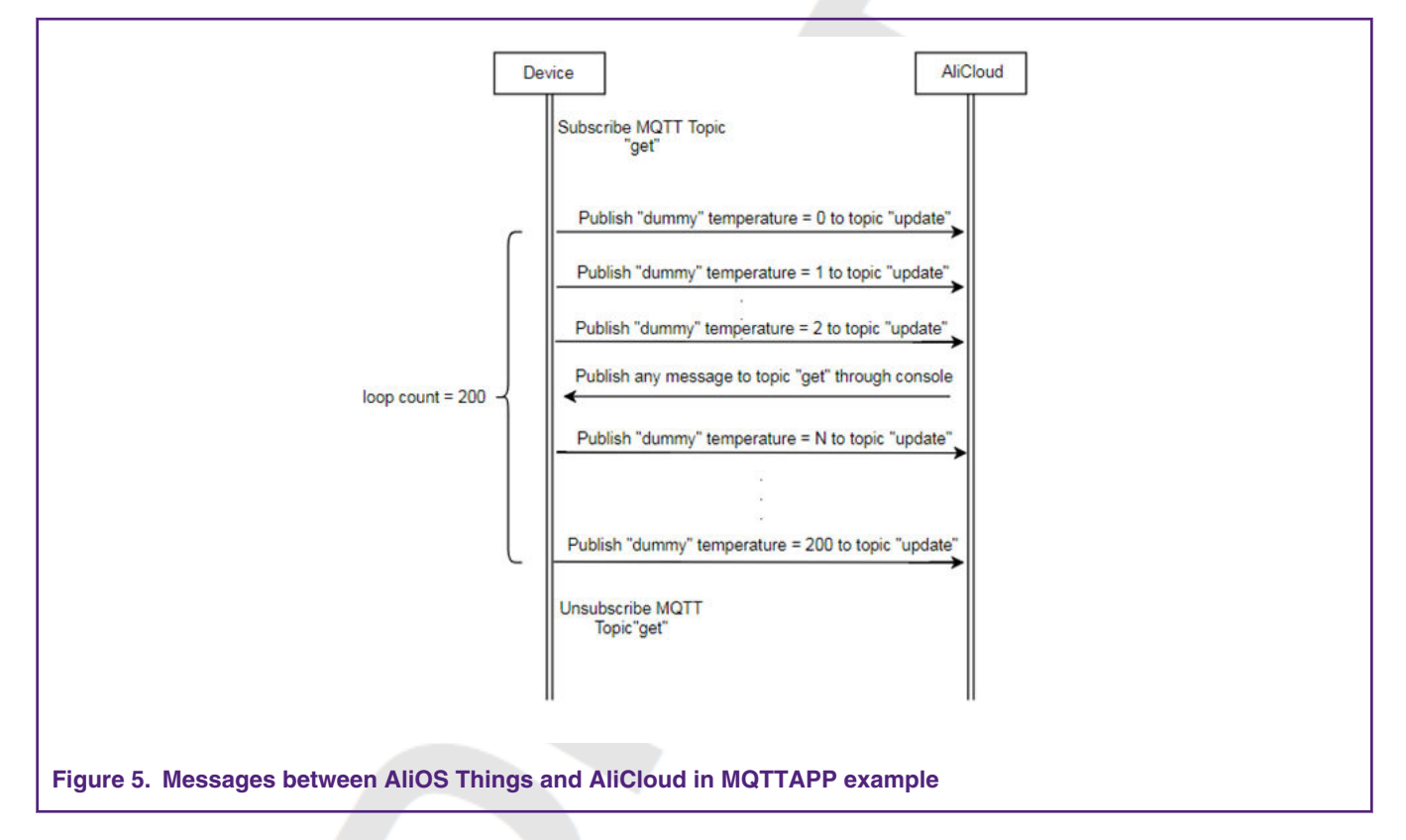

# **6 AliOS things certification**

# **6.1 Introduction**

According to AliOS Things Wiki page, AliOS IoT certification services consists of **AliOS Things kernel test**, **AliOS Things channel test**, **AliOS Things uMesh test**, **AliOS Things OTA test**, and **AliOS Things security test**, etc.

Alibaba can grant AliOS Things devices certification if the devices are verified in AliOS certification test organized by Alibaba. Device or platform vendor should follow the certification procedures in the latest **AliOS Things Certify Guideline** document for certification application.

[Figure 6. o](#page-11-0)n page 12 describes the procedure for AliOS Things certification.

<span id="page-11-0"></span>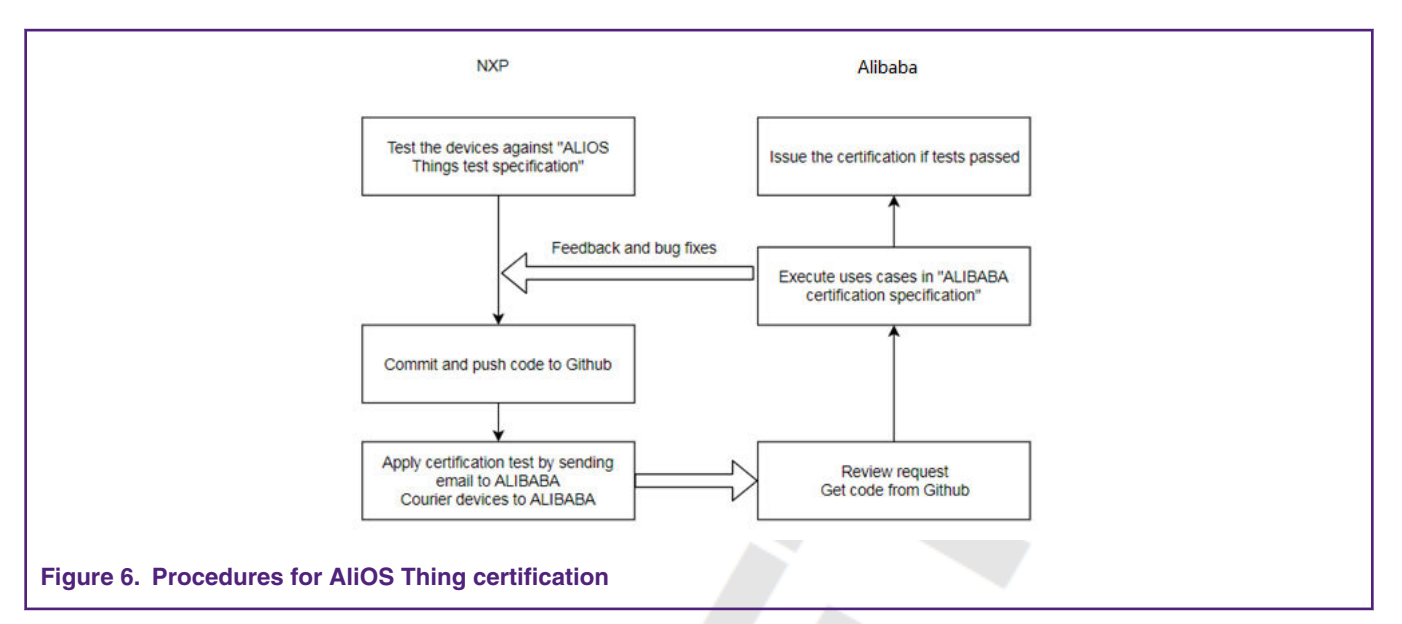

#### 1. Test the device against **AliOS Things test specification**

There are test specifications released from Alibaba for pre-certification unit tests. For example, **AliOS channel test specification** is for channel test and **YTS test** is for AliOS kernel test. More unit tests can be released from Alibaba with AliOS Things evolution. For more details about AliOS Things kenel test, refer to Kernel test on page 12.

2. Commit and push code to AliOS Things Github

AliOS Things is open sources software in Github, and there are project maintainers in Alibaba. The project maintainer can help to have the new code reviewed and pushed to Github public repository.

3. Apply certification test by sending emails to Alibaba and courier devices to Alibaba

A formal request should be sent to Alibaba for certification application. The applicant information is supplied and supporting documents like schematics, kernel test report, datasheet, device photos should be enclosed in the email. The supporting document checklist is explained in the **Alibaba certification application form** document.

4. Alibaba starts to execute certification tests and feedback applicant for bug reports or information request. Certification can be issued once all certification tests are passed.

# **6.2 Kernel test**

Rhino Kernel test should be done by YTS application, when building YTS application, CLI module must be enabled and USART HAL must be implemented.

Before building the YTS test application, fill in device information in the aos\_test.c file. The test configuration can be changed in the file considering memory constraint.

To build YTS application for LPCXpresso54102 in Linux, type in the following command line in the terminal.

\$ aos make yts@LPCXpresso54102

The output firmware is yts@LPCXpresso54102.hex in the output folder.

Before running the test, connect the LPCXpresso54102 to PC for UART communication, which is typically USB VCOM and keep the USART terminal open. Type in the  $y_{ts}$  run command in CLI shell terminal to start the YTS test. The test will run automatically, and test report will be printed in CLI shell terminal when test is completed.

# <span id="page-12-0"></span>**7 Conclusion**

This document introduces AliOS porting on LPC5410x microcontroller and can be regarded as supplementary information to AliOS Things Github Wiki.

AliOS Things porting guide introduces detailed porting guideline about kernel, HAL and Wi-Fi, and information about AliOS Things application and certification.

#### *How To Reach Us*

**Home Page:**

[nxp.com](http://www.nxp.com)

**Web Support:**

[nxp.com/support](http://www.nxp.com/support)

Information in this document is provided solely to enable system and software implementers to use NXP products. There are no express or implied copyright licenses granted hereunder to design or fabricate any integrated circuits based on the information in this document. NXP reserves the right to make changes without further notice to any products herein.

NXP makes no warranty, representation, or guarantee regarding the suitability of its products for any particular purpose, nor does NXP assume any liability arising out of the application or use of any product or circuit, and specifically disclaims any and all liability, including without limitation consequential or incidental damages. "Typical" parameters that may be provided in NXP data sheets and/or specifications can and do vary in different applications, and actual performance may vary over time. All operating parameters, including "typicals," must be validated for each customer application by customer's technical experts. NXP does not convey any license under its patent rights nor the rights of others. NXP sells products pursuant to standard terms and conditions of sale, which can be found at the following address: [nxp.com/](http://www.nxp.com/SalesTermsandConditions) [SalesTermsandConditions](http://www.nxp.com/SalesTermsandConditions).

While NXP has implemented advanced security features, all products may be subject to unidentified vulnerabilities. Customers are responsible for the design and operation of their applications and products to reduce the effect of these vulnerabilities on customer's applications and products, and NXP accepts no liability for any vulnerability that is discovered. Customers should implement appropriate design and operating safeguards to minimize the risks associated with their applications and products.

NXP, the NXP logo, NXP SECURE CONNECTIONS FOR A SMARTER WORLD, COOLFLUX, EMBRACE, GREENCHIP, HITAG, I2C BUS, ICODE, JCOP, LIFE VIBES, MIFARE, MIFARE CLASSIC, MIFARE DESFire, MIFARE PLUS, MIFARE FLEX, MANTIS, MIFARE ULTRALIGHT, MIFARE4MOBILE, MIGLO, NTAG, ROADLINK, SMARTLX, SMARTMX, STARPLUG, TOPFET, TRENCHMOS, UCODE, Freescale, the Freescale logo, AltiVec, C‑5, CodeTEST, CodeWarrior, ColdFire, ColdFire+, C‑Ware, the Energy Efficient Solutions logo, Kinetis, Layerscape, MagniV, mobileGT, PEG, PowerQUICC, Processor Expert, QorIQ, QorIQ Qonverge, Ready Play, SafeAssure, the SafeAssure logo, StarCore, Symphony, VortiQa, Vybrid, Airfast, BeeKit, BeeStack, CoreNet, Flexis, MXC, Platform in a Package, QUICC Engine, SMARTMOS, Tower, TurboLink, and UMEMS are trademarks of NXP B.V. All other product or service names are the property of their respective owners. AMBA, Arm, Arm7, Arm7TDMI, Arm9, Arm11, Artisan, big.LITTLE, Cordio, CoreLink, CoreSight, Cortex, DesignStart, DynamIQ, Jazelle, Keil, Mali, Mbed, Mbed Enabled, NEON, POP, RealView, SecurCore, Socrates, Thumb, TrustZone, ULINK, ULINK2, ULINK-ME, ULINK-PLUS, ULINKpro, µVision, Versatile are trademarks or registered trademarks of Arm Limited (or its subsidiaries) in the US and/or elsewhere. The related technology may be protected by any or all of patents, copyrights, designs and trade secrets. All rights reserved. Oracle and Java are registered trademarks of Oracle and/or its affiliates. The Power Architecture and Power.org word marks and the Power and Power.org logos and related marks are trademarks and service marks licensed by Power.org.

#### **© NXP B.V. 2019. All rights reserved.**

For more information, please visit: http://www.nxp.com For sales office addresses, please send an email to: salesaddresses@nxp.com

> **Date of release: April 2019 Document identifier: AN12390**

# arm